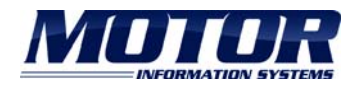

## Data as a Service Development Handbook

v1.5 February 2016

## **Contents**

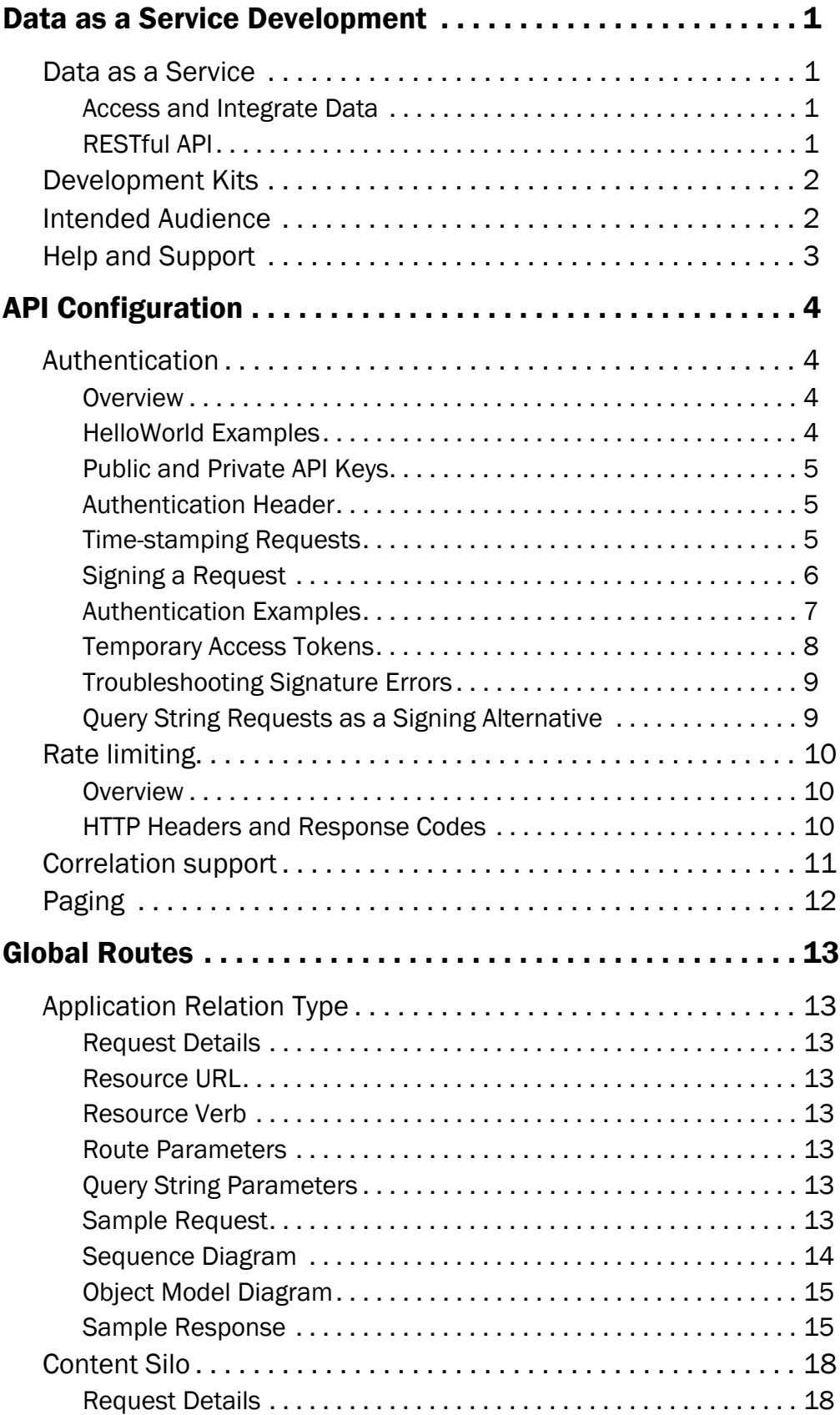

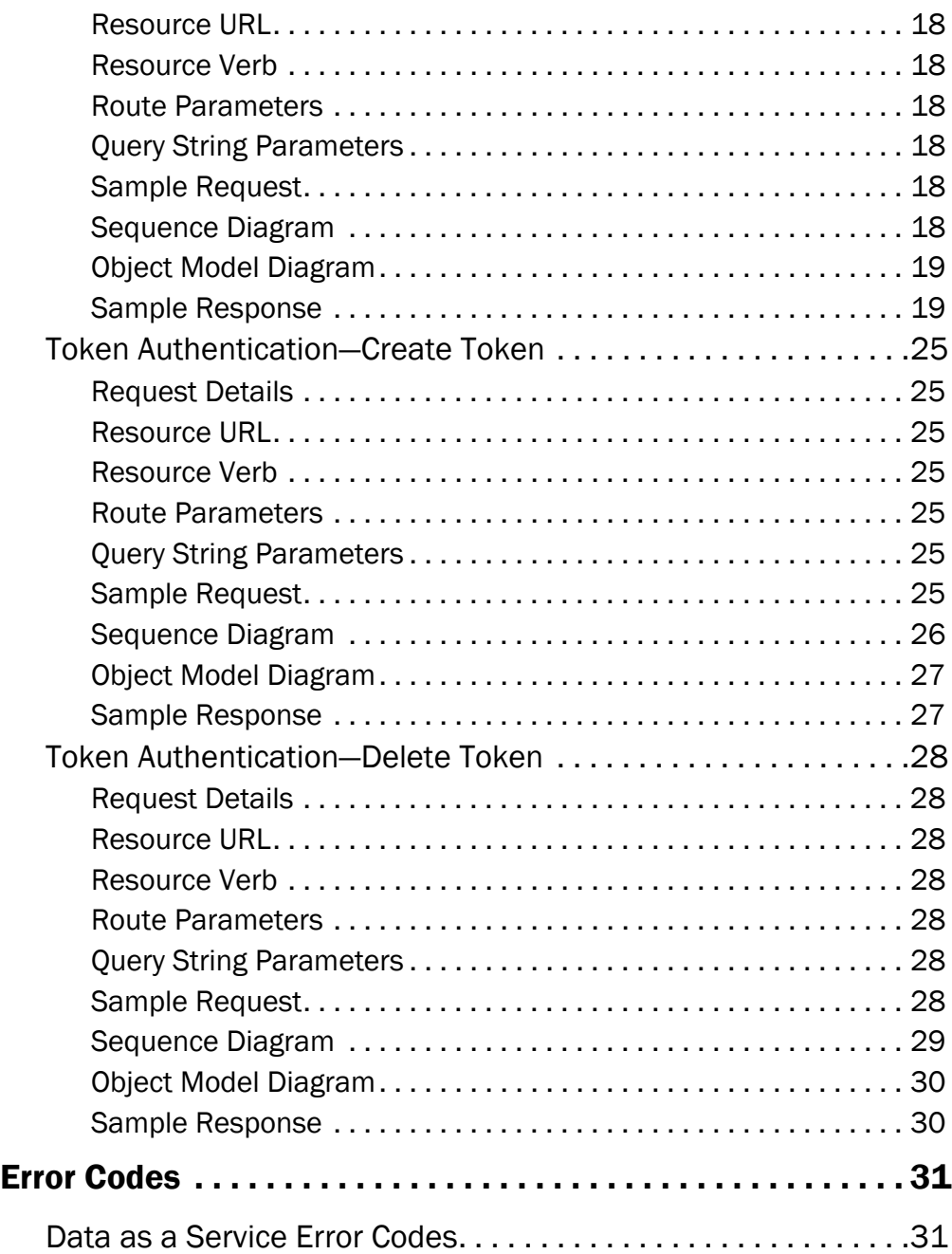

©MOTOR Information Systems, a Hearst Business Media Company

No part of this document may be produced or transmitted in any form or by any means, electronic or mechanical, including photocopying and recording, for any purpose without the express written permission of MOTOR Information Systems.

## <span id="page-3-0"></span>Data as a Service Development

### <span id="page-3-1"></span>Data as a Service

### <span id="page-3-2"></span>Access and Integrate Data

Data as a Service is a gateway to the automotive data produced by MOTOR. Using these web services, MOTOR data may be easily integrated into other applications without the effort associated with maintaining and updating data.

Data as a Service web service products include:

- Component Locations
- Diagnostic Trouble Codes
- Estimated Work Times
- Fluids
- Maintenance Schedules
- Part Vector Illustrations
- Parts
- Service Procedures
- Specifications
- Technical Service Bulletins
- Wiring Diagrams
- Vehicle Identification and Premium Options

### <span id="page-3-3"></span>RESTful API

MOTOR web services adhere to the RESTful (REpresentational State Transfer) API principles. These include a base URL, a defined Internet media type for the data, standard HTT P methods, and hypertext links.

The API is designed using plural nouns to highlight collections and to make the URL read like a sentence. The HTTP verb usage is designed using idempotency, meaning that the result will be the same, independent of the number of times the call is executed. According to the HTTP 1.1 specification GET, HEAD, PUT, and DELETE are all idempotent.

The API uses the following best practices:

- Error codes —The error codes correlate with the HTTP status code. When errors are generated in the API, the HTTP status code will match up with the error. For example, if the request is malformed, a Bad Request error will be displayed, with the HTTP status code 400.
- Version —The version of the API is included near the beginning of the URL, ensuring the user is aware of the API version and to prevent a request being moved to a new version of the API without the user's knowledge.
- Paging —In some of the collections, the amount of data in the response may be large and difficult to manage. To resolve this, the API includes the ability to request specific pages of data.
- Multiple formats —The API uses a pure RESTful way to allow the user to specify in which format the response should be returned. This is done by using the Accept header to pass the type. If nothing is specified, XML will be used as the default response language.

### <span id="page-4-0"></span>Development Kits

To assist application developers in using Data as a Service, MOTOR created Development Kits. The Development Kits include documentation and developer resources that are necessary to develop applications using the MOTOR web services.

The typical development kit includes:

- Development Handbook Provides information on the API configurations that are required to use the web services and global principles that are required for all web services. Topics covered in the Handbook include:
	- $\Rightarrow$  Authentication information
	- $\Rightarrow$  Rate limiting
	- $\Rightarrow$  HTTP authorization header
	- $\Leftrightarrow$  Correlation support
	- MOTOR and VCdb standards
	- Error Codes
- API References There is an API Reference for each product offered as Data as a Service. The API Reference contains detailed information about the web services included in each product, including:
	- $\Rightarrow$  Request details
	- $\Rightarrow$  Resource URL
	- $\Rightarrow$  Route parameters
	- $\Rightarrow$  Query string parameters
	- $\Rightarrow$  Sequence and object model diagrams
	- $\Rightarrow$  Sample requests
	- $\Rightarrow$  Sample responses in XML.

Note: Examples of the XML responses are provided for reference. They are examples only and the data contained within the responses may have been changed since the publication of this document.

## <span id="page-4-1"></span>Intended Audience

The contents of this document and other documents included in the Development Kit are technical in nature and therefore intended for a developer. These documents are written for an audience that understands web programming and is familiar with

consuming information via web services through HTTP Rest requests.

It is assumed that a developer is familiar with:

- RESTful web services
- Object oriented programming concepts
- HTTP verbs and how they are used (Create = POST, Retrieve = GET, Update = PUT, Delete = DELETE)
- HTTP message construction and general knowledge of HTTP headers and standards
- Stateless and cacheable programming
- Identifying the relationships between resources
- Secure Socket Layer (SSL) programming

### <span id="page-5-0"></span>Help and Support

For support with Data as a Service development, or to obtain your API key, contact the customer service team:

[By email:](accountservices@motor.com) [accountservices@motor.com](mailto:accountservices@motor.com)

By website: [support.motor.com](http://support.motor.com)

An account is required to request support via the web. If you do not have an account, visit support.motor.com and create an account.

# API Configuration

## <span id="page-6-1"></span><span id="page-6-0"></span>Authentication

### <span id="page-6-2"></span>**Overview**

Authentication is required to gain access to MOTOR web services. The process of authentication will prove your identity to the web services, which will grant you access to the Data as a Service products.

Authentication information must be provided on every request. The web services do not maintain session information. Following RESTful best practices, the services are stateless. Each request must be signed with an appropriate HTTP request header.

When a request is received by the MOTOR Web Services it will rebuild the signature based on the HTTP headers and information that the system expected to receive in a request. The two signatures are compared and if the signature provided matches the expected signature, the user has properly authenticated and has access to the system. If the signatures do not match the request, the request is terminated. The error HTTP '401 Unauthorized' status code will be displayed, accompanied with a custom error code in the response body.

The request signing process uses a keyed Hash Message Authentication Code (HMAC) and a custom HTTP scheme. The MOTOR web services support a custom scheme of 'Shared' which tells the MOTOR web services that you are authenticating via a shared public and private key.

### *Example of an Authenticated REST Request:*

GET https://api.motor.com/v1/HelloWorld HTTP/1.1 Host: api.motor.com Date: Thu, 02 Apr 2015 18:25:10 GMT Authorization: Shared example:4FH6ntrovwSKpgC8Q5ObwVsLeQ3NahP3nIGUMlBwDoI=

*Note: Prior versions of the API allowed for a third authentication scheme of 'MWS' to be used. This was based off a keyed-SHA256 hashing algorithm. This scheme is no*  longer supported but is maintained for backwards compatibility. Any clients using the *'MWS' authentication scheme must start using the 'Shared' authentication scheme.*

### <span id="page-6-3"></span>HelloWorld Examples

To assist developers in accessing the web services, there are HelloWorld examples in multiple languages available on the MOTOR web site. See [http://www.motor.com/](http://www.motor.com/products/data-as-a-service/) [products/data-as-a-service/](http://www.motor.com/products/data-as-a-service/).

### <span id="page-7-0"></span>Public and Private API Keys

To access MOTOR web services public and private API keys are required. The public key is your public identity, similar to a user name. The private key is similar to a password and is used to sign requests. The private key is never transmitted during web service requests. Keep the API keys private and do not distribute them.

### <span id="page-7-1"></span>Authentication Header

The MOTOR web services use an HTTP authorization header to supply authentication information and a signature on each request. Note that "Authorization" is the name of the header.

### *Example of a valid authorization header*

#### Authorization: Shared PublicKey: Signature

### <span id="page-7-2"></span>Time-stamping Requests

Every request to the MOTOR web services requires a valid time stamp. A time stamp can be provided in the standard HTTP 'Date' Header or by using a custom 'X-Date' HTTP Header.

The time stamp provided must be in one of the RFC 2616 formats ([http://www.ietf.org/](http://www.ietf.org/rfc/rfc2616.txt) [rfc/rfc2616.txt](http://www.ietf.org/rfc/rfc2616.txt)). A time stamp can also be supplied in the 'xdate' query string variable. If this method is used the time stamp must be a UNIX Epoch time stamp ([http://](http://en.wikipedia.org/wiki/Unix_time) [en.wikipedia.org/wiki/Unix\\_time\)](http://en.wikipedia.org/wiki/Unix_time) rather than a formatted date string. All dates supplied are assumed to be in UTC time unless specified with the UTC offset.

The first properly formatted time stamp that is used will override any other time stamp provided on the request, with precedence given in the following order:

- Query string epoch using the 'xdate' parameter
- Custom 'X-Date' HTTP Header
- Standard HTTP 'Date' header

The time stamp that is used in a request must exactly match the time stamp used in generating the authentication signature.

The time stamp provided must fall within 15 minutes plus or minus of the server time of the web services. If the time stamp provided falls outside of this range the request will be denied access and responded with an HTTP 403 Forbidden response. This is to prevent against Replay Attacks ([http://en.wikipedia.org/wiki/Replay\\_attack](http://en.wikipedia.org/wiki/Replay_attack)).

### *Supported Data Formats*

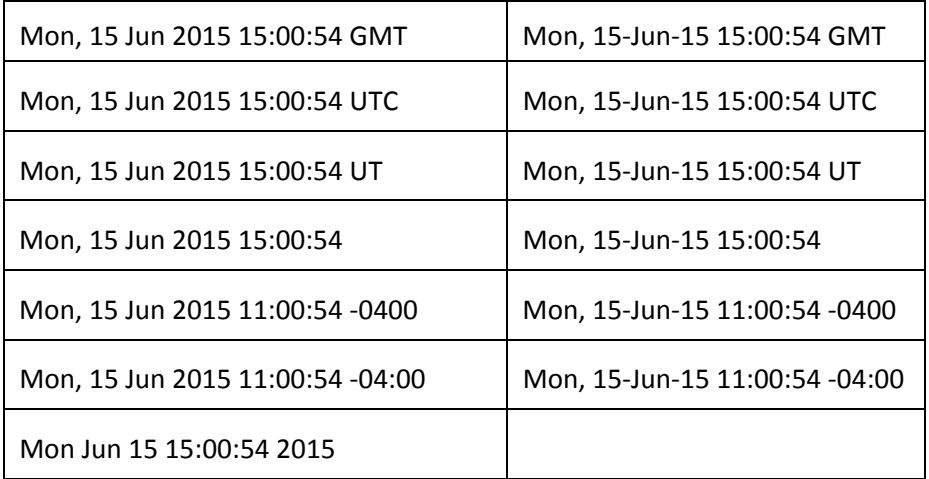

### <span id="page-8-0"></span>Signing a Request

The public and private API keys are required to build the request signature. To create the signature, build the Signature Data string to sign the request. This string contains information about the request and will be used to generate the signature. The Signature Data is built using the following HTTP request information:

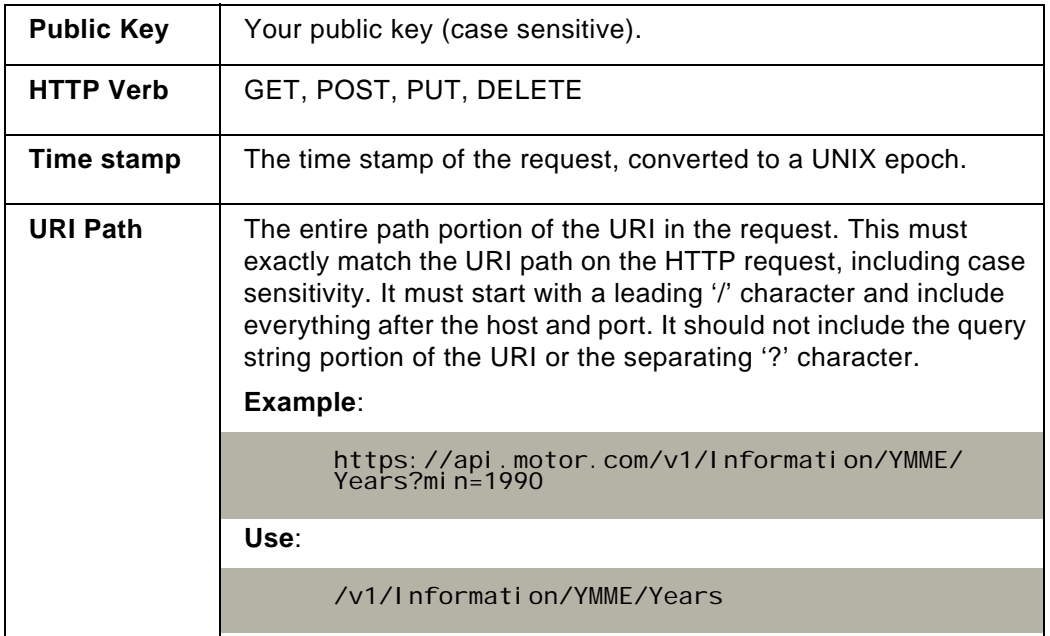

### *Example of a valid authorization header*

The following is an example of the steps required to generate the Authorization header (this code is provided as a sample only):

```
Authorization = "Shared" + " " + YourPublicKey + ":" + Signature;
Signature = Base64(HMAC-SHA256(YourPrivateKey, SignatureData));
SignatureData = YourPublicKey + "\n" +
HTTP Verb + "\n" +
Timestamp(Date) + "\n" +
URIPath(URI);
```
### <span id="page-9-0"></span>Authentication Examples

The following are provided as examples only:

### *Example API Key Credentials*

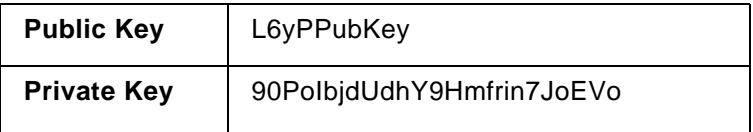

### *Example GET Request*

GET https://api.motor.com/v1/Information/YMME/Years?min=1990 HTTP/1.1 Date: Thu, 16 Apr 2015 16:12:01 GMT Authorization: Shared L6yPPubKey:q+FhRKNYtWNCsUiip9e92yPw73zEIfm4ZETGOh+olRs=<br>Host: api.motor.com

### *Example Signature Data*

L6yPPubKey\n GET\n 1429200721\n /v1/Information/YMME/Years

### *Example Authentication Header*

The example below creates an authorization header by using the (non-working) credentials and Epoch from the table. In a real world request, use the assigned public key, private key, and the current Epoch at the time of request.

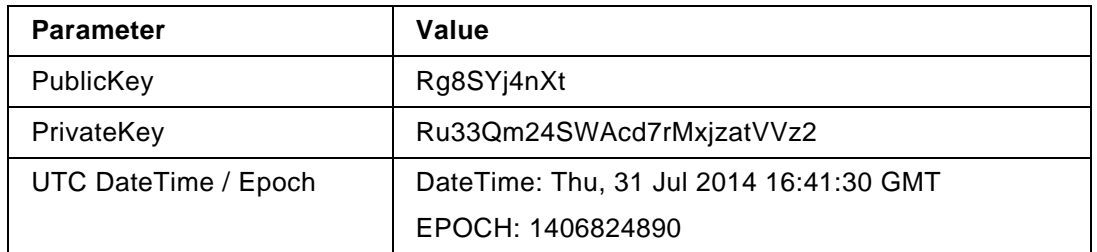

Authorization: MWS<br>Rg8SYj4nXt:59b448a87fea374ab7b8f62de687cd3366a90f99290a1b2769b2442ee67239 1b

### <span id="page-10-0"></span>Temporary Access Tokens

Temporary access tokens can be used in place of a private API key. They provide greater security since the private key is not stored on or used by the client to access the services. Also, the token is only valid for a fixed amount of time before expiring, providing additional security.

### *Generating an Access Token*

To generate a temporary access token, you will need a public and private key to access the token service. Both keys will be sent from National Accounts Service to new DaaS customers. If you do not have your public or private key, contact <accountservices@motor.com>.

To generate a temporary access token, create a request signature using your public and private key to call the token service. See [Token Authentication—Create Token on](#page-27-0)  [page 25](#page-27-0).) After retrieving the temporary token, change the authentication scheme in the Authorization header to Token.

The sequence diagram illustrates the sequence of service calls to generate a temporary access token and use that token in future requests. It also includes an optional call to revoke the token. It is not necessary to revoke temporary access tokens since they will expire at a fixed time, however if a token has been created but will not be used, it is best practice to revoke it.

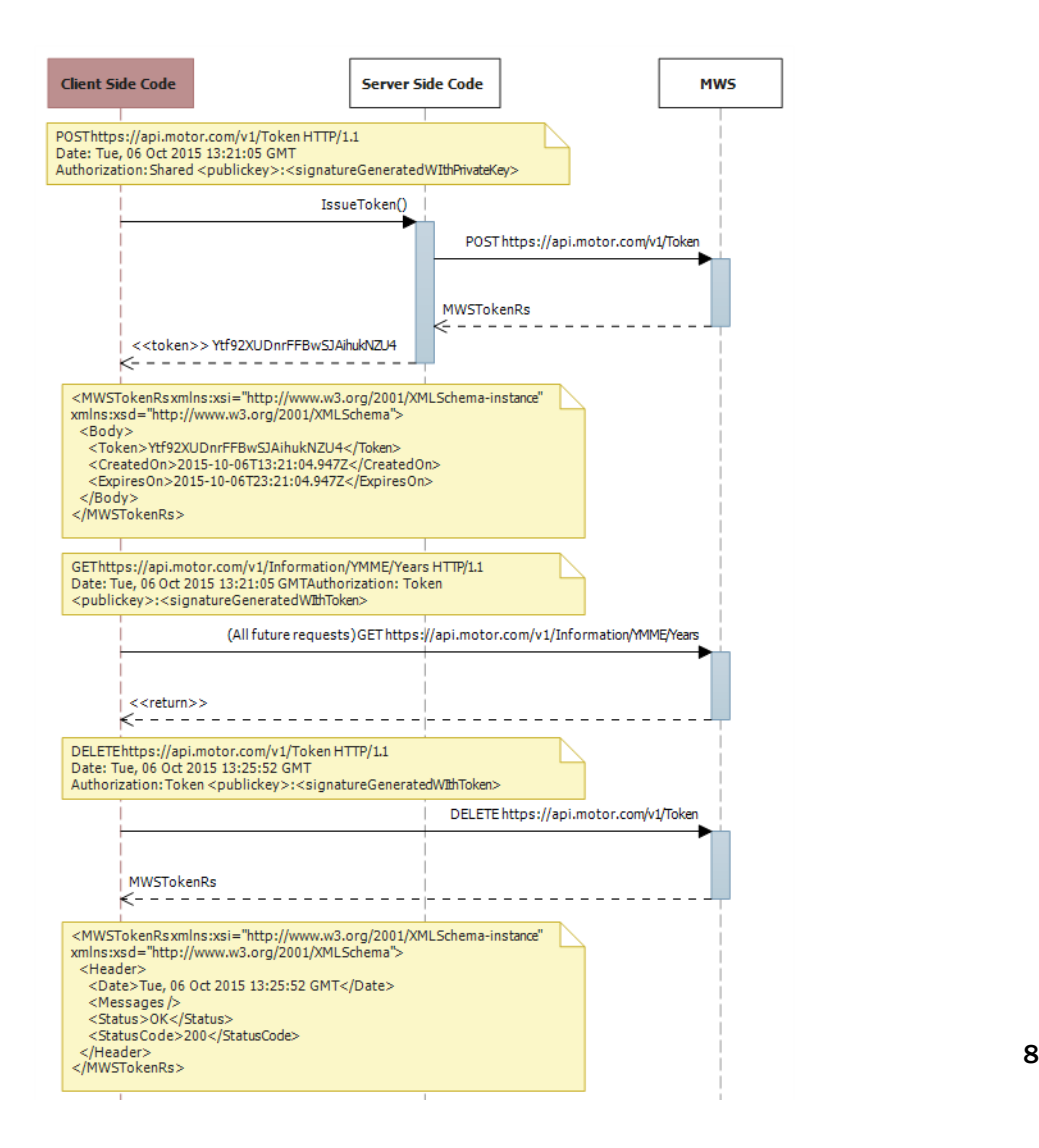

### <span id="page-11-0"></span>Troubleshooting Signature Errors

If you receive a response status code of 401 Unauthorized, your signature could not be verified. The body of the request will contain a response header message with one or more error codes that can help identify why the authorization was denied. The example below is an example of a response with a response message.

```
GET https://api.motor.com/v1/Information/YMME/Years HTTP/1.1
Date: Thu, 23 Apr 2015 12:13:17 GMT
Authorization: Shared 
L6yPPubKey:MKI796n13fTYH4JtJGEChDDS8BUIHrjg650BwbP6q5w=
Host: api.motor.com
HTTP/1.1 401 Unauthorized
Content-Type: text/xml
WWW-Authenticate: Shared realm="MOTOR Web Services"
Date: Thu, 23 Apr 2015 12:13:17 GMT
Content-Length: 587
<?xml version="1.0"?>
<MWSVehicleYearsRs xmlns:xsd="http://www.w3.org/2001/XMLSchema"<br>xmlns:xsi="http://www.w3.org/2001/XMLSchema-instance">
    <Header>
 <Date>Thu, 23 Apr 2015 12:13:17 GMT</Date>
 <Messages>
 <ResponseMessage>
 <Code>401.000051</Code>
 <LongDescription>Invalid authentication.</LongDescription>
 <ShortDescription>Invalid Authentication</ShortDescription>
 <Type>Error</Type>
 </ResponseMessage>
 </Messages>
 <Status>Unauthorized</Status>
 <StatusCode>401</StatusCode>
    </Header>
</MWSVehicleYearsRs>
```
### <span id="page-11-1"></span>Query String Requests as a Signing Alternative

Another option for authentication is to provide the authentication information in the query string parameters. This is useful when you do not have the ability to proxy the requests from 3rd party applications such as web browsers.

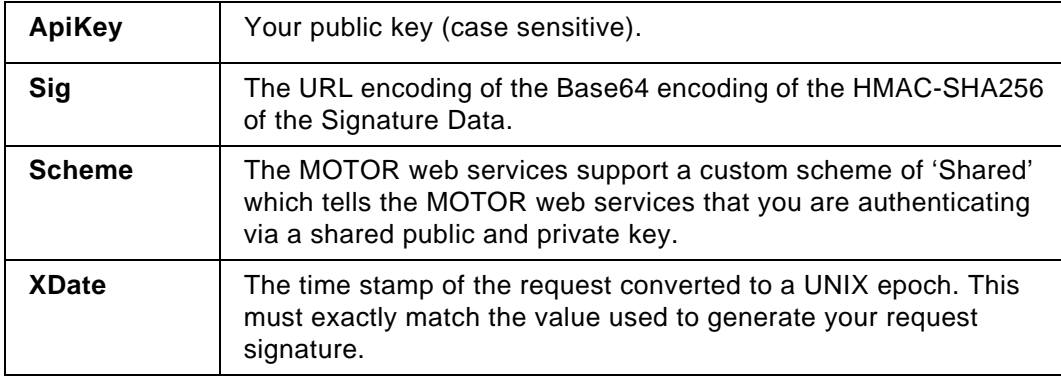

The following example illustrates the steps required to generate the signature.

Note the URL encoding of the signature data, it is different from using the HTTP authorization header because encoding is not needed in the header data.

The Signature Data is Base64 encoded into simple ASCII string characters such as the plus  $(+)$ , forward slash  $\binom{7}{2}$ , and equals  $(=)$ . If the Base64 encoded signature includes a plus (+) sign, encode it as %2B in the request. Encode a forward slash (/) as %2F, and the equal sign  $(=)$  as %3D.

### *Example GET Request using Query String Signatures*

GET https://api.motor.com/v1/Information/YMME/<br>Years?ApiKey=L6yPPubKey&Sig=ecYX%2b3IM8AHB2z1ivcdmKmFzrSMz83F0U36ku6h6hRA<br>%3d&Scheme=Shared&XDate=1429800511 HTTP/1.1 Host: api.motor.com

## <span id="page-12-0"></span>Rate limiting

### <span id="page-12-1"></span>**Overview**

Rate limiting controls the number of requests that a user can make during a specific amount of time using their access token. This is a control method that prevents the web services from being overwhelmed by requests, either legitimate or of a malicious nature.

Each user access token is granted 1500 requests per 15 minutes. If the rate limit for an access token is exceeded in the 15-minute window, the user will receive the error code 429 Too Many Requests.

### <span id="page-12-2"></span>HTTP Headers and Response Codes

A user can identify the current state of their rate limit using the HTTP header. The rate limiting headers are contextual and represent the current state of rate limiting for the access token that is used in the request.

Use the information in the headers to ensure requests do not exceed the rate limit:

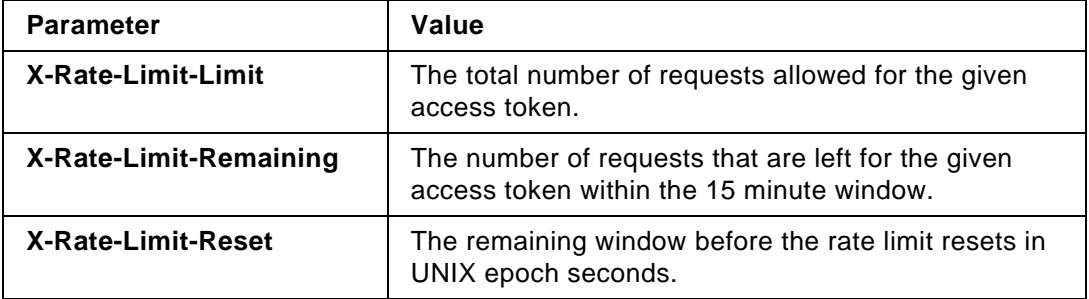

### *Request Example*

```
GET http://api.motor.com/v1/Getting/Started/HelloWorld HTTP/1.1
Date: Mon, 22 Sep 2014 13:41:05 GMT<br>Accept: application/json<br>Authorization: Shared PublicKey:Signature<br>Host: api.motor.com
```
#### *HTTP Response*

```
HTTP/1.1 200 OK
Cache-Control: no-store, no-cache
Pragma: no-cache
Content-Type: application/json
Content-Language: en-US
```
X-MWS-Version: v1 X-Rate-Limit-Limit: 500 X-Rate-Limit-Remaining: 472 X-Rate-Limit-Reset: 1411396865 Date: Mon, 22 May 2015 13:41:05 GMT Content-Length: 122 {"Body":{"Hello":"World" },"Header":{"Date":" Mon, 22 Sep 2014 13:41:05 GMT","Messages":[],"Status":"OK","StatusCode":200}}

### <span id="page-13-0"></span>Correlation support

Correlation support is a method of identifying each request with a specific ID and including that ID in the return response.

The user can provide a specific string with the request. That unique string will be included in the return response from the API. This allows the request and response messages to be linked for easy identification.

Correlation support is handled in the HTTP Request/Response Headers. The correlation ID may be any length and may contain any alphanumeric character. The correlation ID is specified in the request header by using the ID: X-CorrelationID.

If your application cannot write to a request header, use the query string "xcorrelationid" instead of the response header.

For example:

http://api.motor.com/14.07.1/Getting/Started/ HelloWorld?xcorrelationid=123456-AA

#### *Example HTTP Request & Response*

In this example, the HelloWorld web service is called, using the X-CorrelationID 123456-AA:

```
GET https://api.motor.com/v1/Getting/Started/HelloWorld HTTP/1.1
Date: Thu, 17 Jul 2014 18:53:23 GMT
Accept: application/json
X-CorrelationID: 123456-AA
Authorization: Shared PublicKey:Signature
Host: api.motor.com
```
The response is:

```
HTTP/1.1 200 OK<br>Cache-Control: no-store, no-cache
Cache-Control: no-store, no-cache
Pragma: no-cache
Content-Type: application/json
Content-Language: en-US
X-MWS-Versiŏn: ̌v1<br>X-CorrelationID: 123456-AA<br>X-RateLimit-Limit: 5000
X-RateLimit-Remaining: 4999
X-RateLimit-Reset: Thu, 17 Jul 2014 19:53:23 GMT
Date: Thu, 17 Jul 2014 18:53:23 GMT
Content-Length: 122
{"Body":{"Hello":"World" },"Header":{"Date":"Thu, 17 Jul 2014 18:53:23 
GMT","Messages":[],"Status":"OK","StatusCode":200}}
```
## <span id="page-14-0"></span>Paging

Responses may contain a large number of records, which could be difficult to interpret unless the records are separated into pages. Paging allows you to specify the number of items per page in a response.

The query parameter ItemsPerPage allows you to specify the number of items returned on each page.

An example request with paging:

/Information/Vehicles/Attributes/BaseVehicleID/22123/Content/Summaries/<br>Of/EstimatedWorkTimes? ContentSilos=28&Include=U&ItemsPerPage=10&Page<br>Index=2&AttributeStandard=MOTOR

## Global Routes

## <span id="page-15-1"></span><span id="page-15-0"></span>Application Relation Type

### <span id="page-15-2"></span>Request Details

The AppRelationType service is used across DaaS products with the exception of Vehicle Identification.

This service returns a list of application relation type mappings categorized by content data type. The application relation type IDs can be used as a comma separated list to filter all summary and taxonomy services.

### <span id="page-15-3"></span>Resource URL

/Information/Content/Details/Of/AppRelationTypes

### <span id="page-15-4"></span>Resource Verb

**GFT** 

### <span id="page-15-5"></span>Route Parameters

N/A

### <span id="page-15-6"></span>Query String Parameters

N/A

### <span id="page-15-7"></span>Sample Request

/Information/Content/Details/Of/AppRelationTypes

## <span id="page-16-0"></span>Sequence Diagram

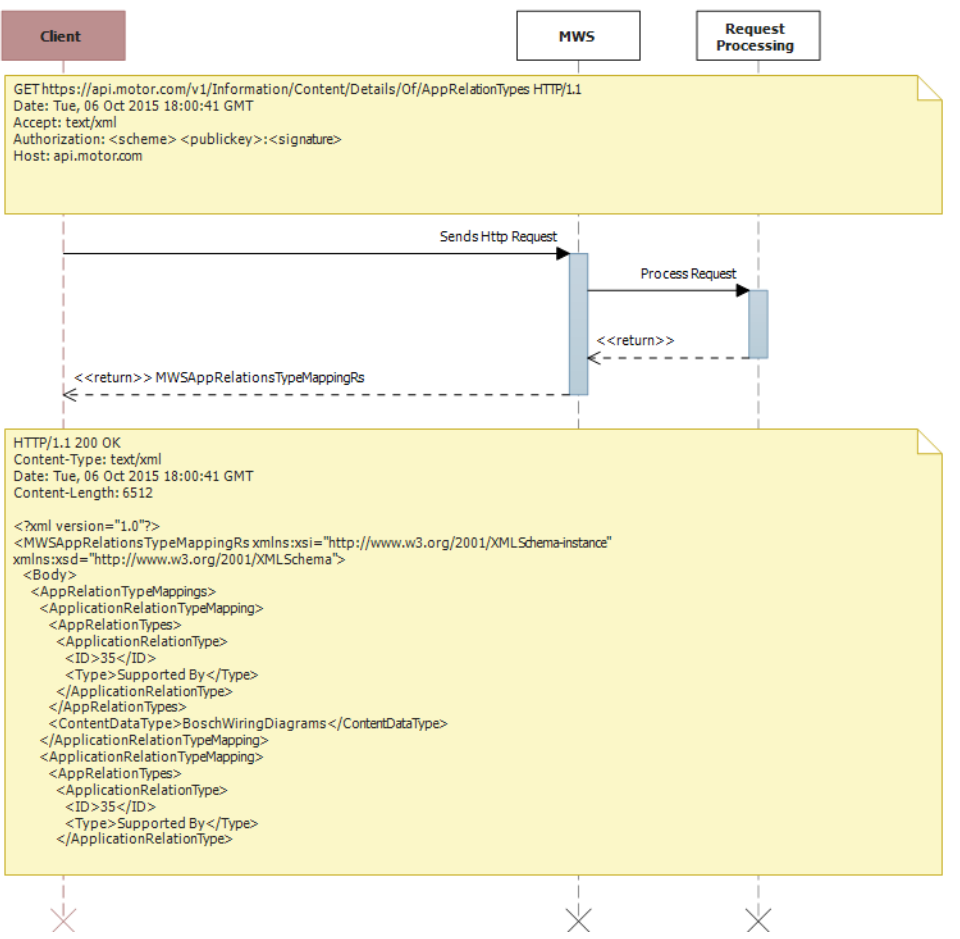

### <span id="page-17-0"></span>Object Model Diagram

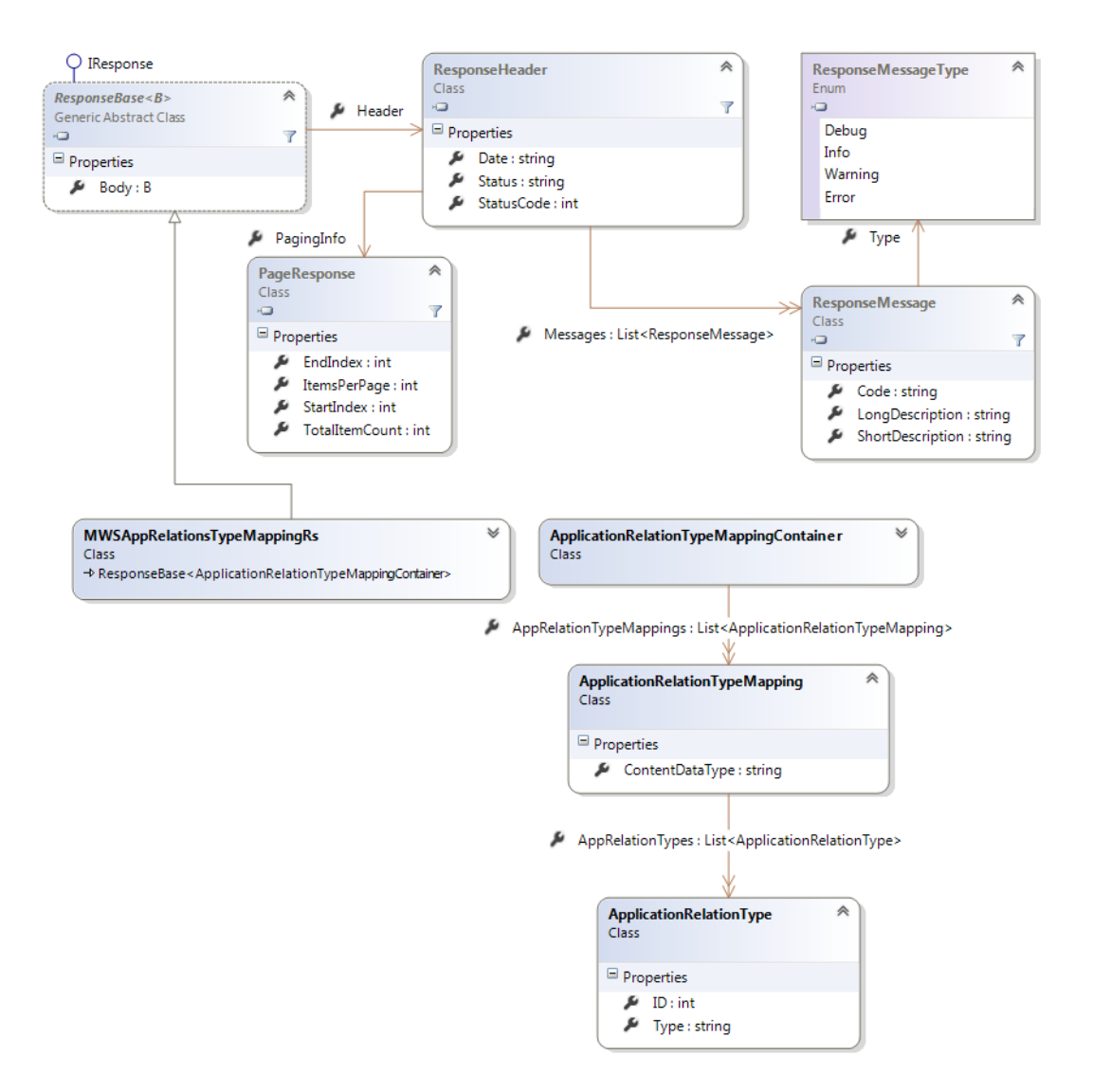

### <span id="page-17-1"></span>Sample Response

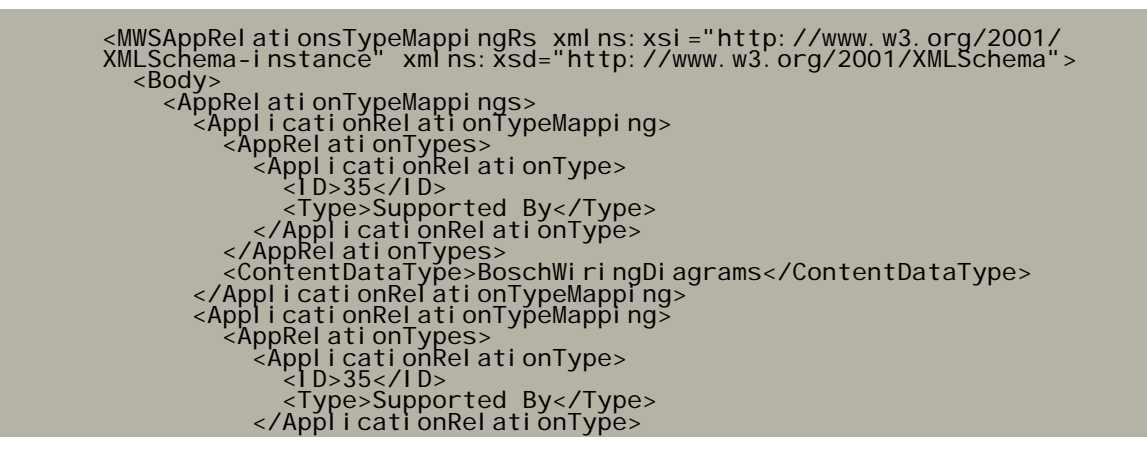

 </AppRelationTypes> <ContentDataType>ComponentLocations</ContentDataType> </ApplicationRelationTypeMapping> <ApplicationRelationTypeMapping> <AppRelationTypes> <ApplicationRelationType> <ID>35</ID> <Type>Supported By</Type> </ApplicationRelationType> </AppRelationTypes> <ContentDataType>DiagnosticTroubleCodes</ContentDataType> </ApplicationRelationTypeMapping> <ApplicationRelationTypeMapping> <AppRelationTypes> <ApplicationRelationType> <ID>1</ID> <Type>Main Operation to Optional Operation</Type> </ApplicationRelationType> <ApplicationRelationType> <ID>32</ID> <Type>Diagnosed By</Type> </ApplicationRelationType> <ApplicationRelationType> <ID>35</ID> <Type>Supported By</Type> </ApplicationRelationType> <ApplicationRelationType> <ID>36</ID> <Type>Selects</Type> </ApplicationRelationType> <ApplicationRelationType> <ID>37</ID> <Type>Replaces</Type> </ApplicationRelationType> </AppRelationTypes> <ContentDataType>EstimatedWorkTimes</ContentDataType> </ApplicationRelationTypeMapping> <ApplicationRelationTypeMapping> <AppRelationTypes> <ApplicationRelationType> <ID>35</ID> <Type>Supported By</Type> </ApplicationRelationType> <ApplicationRelationType> <ID>37</ID> <Type>Replaces</Type> </ApplicationRelationType> </AppRelationTypes><br><ContentDataType>Fluids</ContentDataType><br></ApplicationRelationTypeMapping>  $\leq$ ApplicationRelationTypeMapping $\geq$  <AppRelationTypes> <ApplicationRelationType> <ID>32</ID> <Type>Diagnosed By</Type> </ApplicationRelationType> <ApplicationRelationType> <ID>35</ID> <Type>Supported By</Type> </ApplicationRelationType> <ApplicationRelationType> <ID>36</ID> <Type>Selects</Type> </ApplicationRelationType> <ApplicationRelationType> <ID>37</ID> <Type>Replaces</Type> </ApplicationRelationType> </AppRelationTypes><br><ContentDataType>MaintenanceSchedules</ContentDataType><br></ApplicationRelationTypeMapping>  $\leq$ ApplicationRelationTypeMapping $\geq$  <AppRelationTypes> <ApplicationRelationType> <ID>35</ID> <Type>Supported By</Type> </ApplicationRelationType> <ApplicationRelationType> <ID>37</ID> <Type>Replaces</Type>

 </ApplicationRelationType> </AppRelationTypes> <ContentDataType>Parts</ContentDataType> </ApplicationRelationTypeMapping><br><ApplicationRelationTypeMapping><br><AppRelationTypes> <ApplicationRelationType> <ID>33</ID> <Type>Described By</Type> </ApplicationRelationType> <ApplicationRelationType> <ID>35</ID> <Type>Supported By</Type> </ApplicationRelationType> <ApplicationRelationType> <ID>36</ID> <Type>Selects</Type> </ApplicationRelationType> </AppRelationTypes> <ContentDataType>PartVectorIllustrationLayers</ContentDataType> </ApplicationRelationTypeMapping><br><ApplicationRelationTypeMapping><br><AppRelationTypes> <ApplicationRelationType> <ID>33</ID> <Type>Described By</Type> </ApplicationRelationType> </AppPricationTypes><br></AppRelationTypes><br><</AppRelationTypes><br></AppRelationRelationTypeMapping><br></ApplicationRelationTypeMapping><br><ApplicationRelationTypeMapping> <ContentDataType>PartVectorIllustrations</ContentDataType> </ApplicationRelationTypeMapping><br><ApplicationRelationTypeMapping><br><AppRelationTypes> <ApplicationRelationType> <ID>35</ID> <Type>Supported By</Type> </ApplicationRelationType> <ApplicationRelationType> <ID>40</ID> <Type>Service Procedure To Procedure</Type> </ApplicationRelationType> </AppRelationTypes> <ContentDataType>ServiceProcedures</ContentDataType> </ApplicationRelationTypeMapping> <ApplicationRelationTypeMapping> <AppRelationTypes> <ApplicationRelationType> <ID>35</ID> <Type>Supported By</Type> </ApplicationRelationType> </AppRelationTypes> <ContentDataType>Specifications</ContentDataType> </ApplicationRelationTypeMapping> <ApplicationRelationTypeMapping> <AppRelationTypes> <ApplicationRelationType> <ID>35</ID> <Type>Supported By</Type> </ApplicationRelationType> </AppRelationTypes> <ContentDataType>TechnicalServiceBulletins</ContentDataType> </ApplicationRelationTypeMapping> <ApplicationRelationTypeMapping> <AppRelationTypes> <ApplicationRelationType> <ID>35</ID> <Type>Supported By</Type> </ApplicationRelationType> </AppRelationTypes> <ContentDataType>WiringDiagrams</ContentDataType> </ApplicationRelationTypeMapping> </AppRelationTypeMappings> </Body> <Header> <Date>Tue, 06 Oct 2015 18:00:42 GMT</Date><br><Messages /><br><Status>OK</Status> eauer<br><Date>Tue, 06 Oct 2015 18:00:42 GMT</Date><br><Messages /><br><Status>OK</Status><br><StatusCode>200</StatusCode> </Header> </MWSAppRelationsTypeMappingRs>

## <span id="page-20-0"></span>Content Silo

### <span id="page-20-1"></span>Request Details

The Content Silo service is used with most DaaS products. This service returns a list of content silos. Content silos are a category of data by which you can filter results.

<span id="page-20-2"></span>Resource URL

/Information/Content/Details/Of/ContentSilos

<span id="page-20-3"></span>Resource Verb

GET

<span id="page-20-4"></span>Route Parameters

N/A

### <span id="page-20-5"></span>Query String Parameters

N/A

### <span id="page-20-6"></span>Sample Request

/Information/Content/Details/Of/ContentSilos

### <span id="page-20-7"></span>Sequence Diagram

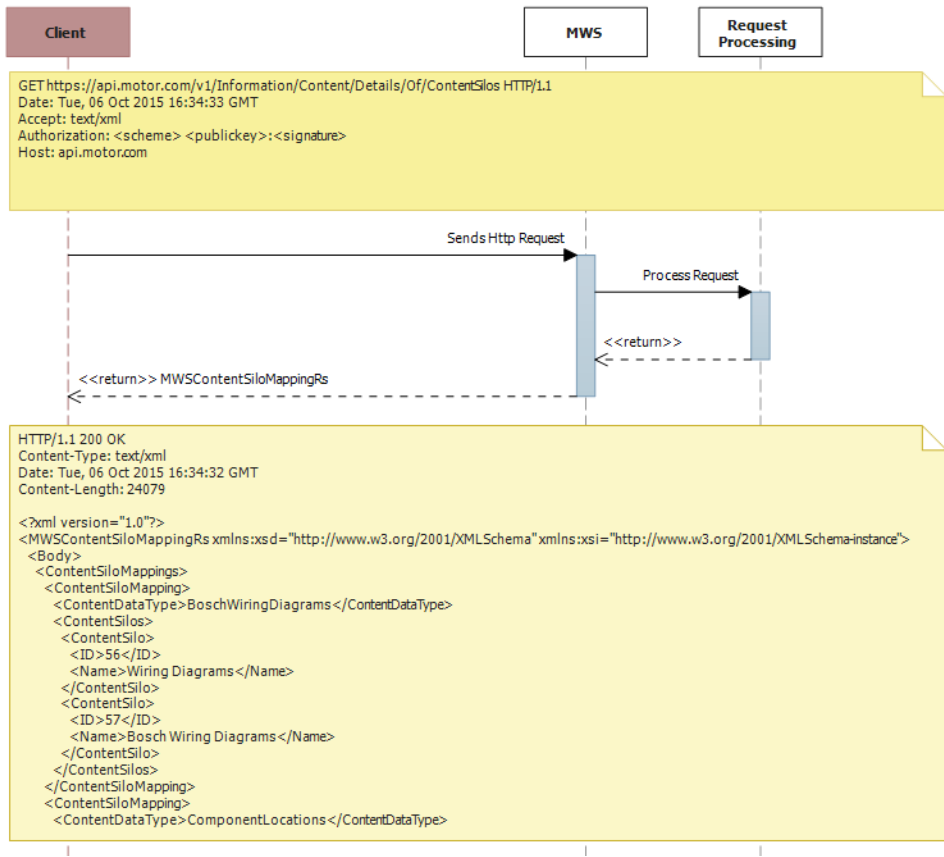

### <span id="page-21-0"></span>Object Model Diagram

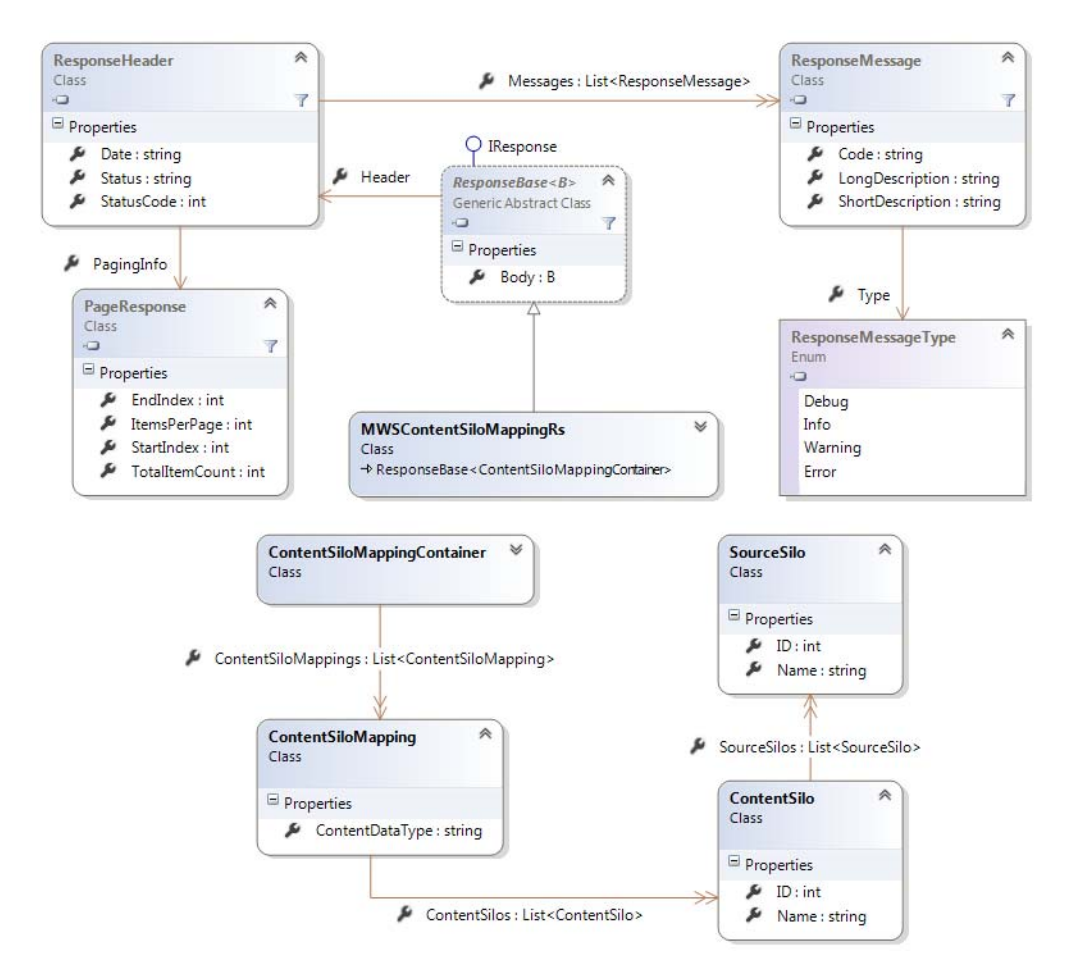

### <span id="page-21-1"></span>Sample Response

```
<?xml version="1.0"?>
<MWSContentSiloMappingRs xmlns:xsd="http://www.w3.org/2001/XMLSchema" 
xmlns:xsi="http://www.w3.org/2001/XMLSchema-instance">
   <Body>
 <ContentSiloMappings>
<ContentSiloMapping><br><ContentDataType>BoschWiringDiagrams</ContentDataType><br><ContentSilos>
 <ContentSilo>
 <ID>56</ID>
 <Name>Wiring Diagrams</Name>
 </ContentSilo>
            <ContentSilo>
\sim 1 D>57</I D>
 <Name>Bosch Wiring Diagrams</Name>
            </ContentSilo>
 </ContentSilos>
 </ContentSiloMapping>
 <ContentSiloMapping>
 <ContentDataType>ComponentLocations</ContentDataType>
 <ContentSilos>
 <ContentSilo>
 <ID>12</ID>
 <Name>Component Location Diagrams</Name>
 </ContentSilo>
 </ContentSilos>
 </ContentSiloMapping>
```
 <ContentSiloMapping> <ContentDataType>DiagnosticTroubleCodes</ContentDataType> <ContentSilos> <ContentSilo> <ID>15</ID> <Name>Diagnostic Trouble Codes</Name> </ContentSilo> </ContentSilos> </ContentSiloMapping> <ContentSiloMapping> <ContentDataType>EstimatedWorkTimes</ContentDataType> <ContentSilos> <ContentSilo>  $\sim$  1 D>28</I D> <Name>Mechanical Repair Labor (GEN5)</Name> </ContentSilo> <ContentSilo>  $\sim$  1 D>33</I D> <Name>Preventative Maintenance Schedules Service Time</Name> </ContentSilo> </ContentSilos> </ContentSiloMapping> <ContentSiloMapping> <ContentDataType>Fluids</ContentDataType> <ContentSilos> <ContentSilo> <ID>2</ID> <Name>A/C System Specifications & amp; Component Capacities</ Name> </ContentSilo> <ContentSilo> <ID>7</ID> <Name>Brake Caliper Illustrations</Name> </ContentSilo> <ContentSilo> <ID>9</ID> <Name>Brake Specifications</Name> </ContentSilo> <ContentSilo> <ID>14</ID> <Name>Cylinder Head &amp; Manifold Tightening</Name> </ContentSilo> <ContentSilo>  $\sim$  1 D>30</I D> $\sim$  <Name>Miscellaneous Capacities</Name> </ContentSilo> <ContentSilo> <ID>31</ID> <Name>Oil Lamp Reset Procedures</Name> </ContentSilo> <ContentSilo>  $<$ ID $>34$  $<$ /ID $>$  <Name>Quick Lubrication</Name> </ContentSilo> <ContentSilo><br><ID>35</ID> <Name>Quick Lubrication Fluids</Name> </ContentSilo> <ContentSilo>  $\sim$  1 D>36</I D> <Name>Quick Lubrication Illustrations</Name> </ContentSilo> <ContentSilo> <ID>38</ID> <Name>Serpentine Belt Illustrations</Name> </ContentSilo> <ContentSilo><br><ID>45</ID> <Name>Tire Fitment</Name> </ContentSilo> <ContentSilo>  $\sim$  1 D>47</I D> $\sim$ <Name>Transmission Illustrations & amp; Inspection Procedures</ Name> </ContentSilo> <ContentSilo> <ID>49</ID> <Name>Tune-Up &amp; Driveability Specifications</Name> </ContentSilo> <ContentSilo>

 <ID>50</ID> <Name>Tune-Up II Specifications</Name> </ContentSilo> <ContentSilo> <ID>52</ID> <Name>Valve Timing Mark Illustrations</Name> </ContentSilo> <ContentSilo><br><ID>54</ID> <Name>Wheel Alignment Illustrations</Name> </ContentSilo> <ContentSilo> <ID>55</ID> <Name>Wheel Alignment Specifications</Name> </ContentSilo> <ContentSilo>  $\sim$  1 D>60</I D> <Name>Specifications</Name> </ContentSilo> </ContentSilos> </ContentSiloMapping> <ContentSiloMapping> <ContentDataType>MaintenanceSchedules</ContentDataType> '<ContentSilos><br><ContentSilo><br><ContentSilo><br><ID>28</ID> </Name>Mechanical Repair Labor (GEN5)</Name><br></Name>Mechanical Repair Labor (GEN5)</Name><br></ContentSilo> </ContentSilo> <ContentSilo> <ID>33</ID> <Name>Preventative Maintenance Schedules Service Time</Name> </ContentSilo> </ContentSilos> </ContentSiloMapping> <ContentSiloMapping> <ContentDataType>Parts</ContentDataType> <ContentSilos> <ContentSilo>  $\sim$  1 D>29</I D> $\sim$  <Name>Mechanical Repair Parts (GEN5)</Name> </ContentSilo> </ContentSilos> </ContentSiloMapping> <ContentSiloMapping> <ContentDataType>PartVectorIllustrationLayers</ContentDataType> <ContentSilos> <ContentSilo> <ID>32</ID> <Name>Parts Illustrations</Name> </ContentSilo> </ContentSilos> </ContentSiloMapping> <ContentSiloMapping> <ContentDataType>PartVectorIllustrations</ContentDataType> <ContentSilos> <ContentSilo> <ID>32</ID> <Name>Parts Illustrations</Name> </ContentSilo> </ContentSilos> </ContentSiloMapping> <ContentSiloMapping> <ContentDataType>ServiceProcedures</ContentDataType> <ContentSilos> <ContentSilo> <ID>1</ID> <Name>A/C &amp; Heater Systems</Name> </ContentSilo> <ContentSilo> <ID>3</ID> <Name>Active Suspension Systems</Name> </ContentSilo> <ContentSilo> <ID>4</ID> <Name>Air Bag Service</Name> </ContentSilo> <ContentSilo><br><ID>5</ID>> <Name>Anti-Theft/Keyless Entry Procedures</Name> </ContentSilo>

 <ContentSilo> <ID>6</ID> <Name>Battery Replacement Procedures</Name> </ContentSilo> <ContentSilo><br><ID>8</ID>> <Name>Brake Service</Name> </ContentSilo> <ContentSilo>  $\leq$   $\frac{1}{2}$  D>10 $\leq$ / $\frac{1}{2}$  D>10 $\leq$ / $\frac{1}{2}$  D> <Name>Cabin Air Filter Locations &amp; Replacement Procedures</Name> </ContentSilo> <ContentSilo> <ID>11</ID> <Name>Clutch Replacement Procedures</Name> </ContentSilo> <ContentSilo>  $\leq$ ID>13 $\leq$ /ID> <Name>Computer Relearn Procedures</Name> </ContentSilo> <ContentSilo><br><ID>16</ID> <Name>Driveline &amp; Axle Replacement Procedures</Name> </ContentSilo> <ContentSilo> <ID>17</ID> <Name>Electrical Procedures</Name> </ContentSilo> <ContentSilo> <ID>18</ID> <Name>Electronic Stability Control Systems</Name> </ContentSilo> <ContentSilo><br><ID>19</ID> <Name>Emission Control Systems</Name> </ContentSilo> <ContentSilo>  $\sim$  1 D>20</I D> $\sim$  <Name>Engine Management Service</Name> </ContentSilo> <ContentSilo><br><ID>21</ID> <Name>Engine Service</Name> </ContentSilo> <ContentSilo>  $\sim$  1 D>22</I D> <Name>Exhaust Procedures</Name> </ContentSilo> <ContentSilo>  $\sim$  1 D>23</I D> <Name>Fuel Filter Replacement Procedures</Name> </ContentSilo> <ContentSilo>  $<$ ID $>$ 24 $<$ /ID $>$  <Name>Hybrid Procedures</Name> </ContentSilo> <ContentSilo>  $\sim$  1 D>25</I D> <Name>Interior Panel Replacement Procedures</Name> </ContentSilo> <ContentSilo> <ID>26</ID> <Name>Maintenance Lamp Reset Procedures</Name> </ContentSilo> <ContentSilo> <ID>27</ID> <Name>Maintenance Procedures</Name> </ContentSilo> <ContentSilo>  $\sim$  1 D>37</I D> <Name>Radiator &amp; Hose Replacement Procedures</Name> </ContentSilo> <ContentSilo> <ID>39</ID> <Name>Serpentine Belt Replacement Procedures</Name> </ContentSilo> <ContentSilo> <ID>40</ID> <Name>Starter & amp; Alternator Replacement Procedures</Name>

 </ContentSilo> <ContentSilo><br><ID>41</ID> <Name>Steering &amp; Suspension Replacement Procedures</Name> </ContentSilo> <ContentSilo> <ID>43</ID> <Name>Timing Belt Replacement Procedures</Name> </ContentSilo> <ContentSilo>  $\sim$  1 D>44</I D> <Name>Timing Chain Replacement Procedures</Name> </ContentSilo> <ContentSilo>  $\sim$  1 D>46</I D> $\sim$  <Name>Tire Pressure Monitoring System Procedures</Name> </ContentSilo> <ContentSilo>  $<$ ID $>$ 48 $<$ /ID $>$  <Name>Transmission Repair</Name> </ContentSilo> <ContentSilo><br><ID>51</ID>> <Name>Vacuum Hose Routing</Name> </ContentSilo> <ContentSilo> <ID>59</ID> <Name>Procedures</Name> </ContentSilo> </ContentSilos> </ContentSiloMapping> <ContentSiloMapping> <ContentDataType>Specifications</ContentDataType> <ContentSilos> <ContentSilo> <ID>2</ID> <Name>A/C System Specifications &amp; Component Capacities</ Name> </ContentSilo> <ContentSilo><br><ID>7</ID>> <Name>Brake Caliper Illustrations</Name> </ContentSilo> <ContentSilo> <ID>9</ID> <Name>Brake Specifications</Name> </ContentSilo> <ContentSilo>  $<$ ID>14 $<$ /ID> <Name>Cylinder Head &amp; Manifold Tightening</Name> </ContentSilo> <ContentSilo><br><ID>30</ID> <Name>Miscellaneous Capacities</Name> </ContentSilo> <ContentSilo> <ID>31</ID> <Name>Oil Lamp Reset Procedures</Name> </ContentSilo> <ContentSilo>  $\leq$ ID>34 $\leq$ /ID> <Name>Quick Lubrication</Name> </ContentSilo> <ContentSilo>  $\sim$  1 D>35</I D> <Name>Quick Lubrication Fluids</Name> </ContentSilo> <ContentSilo> <ID>36</ID> <Name>Quick Lubrication Illustrations</Name> </ContentSilo> </ContentSilo><br><ContentSilo>  $\leq$   $\frac{1}{2}$  D>38 $\leq$ /ID> <Name>Serpentine Belt Illustrations</Name> </ContentSilo> <ContentSilo> <ID>45</ID> <Name>Tire Fitment</Name> </ContentSilo> <ContentSilo>

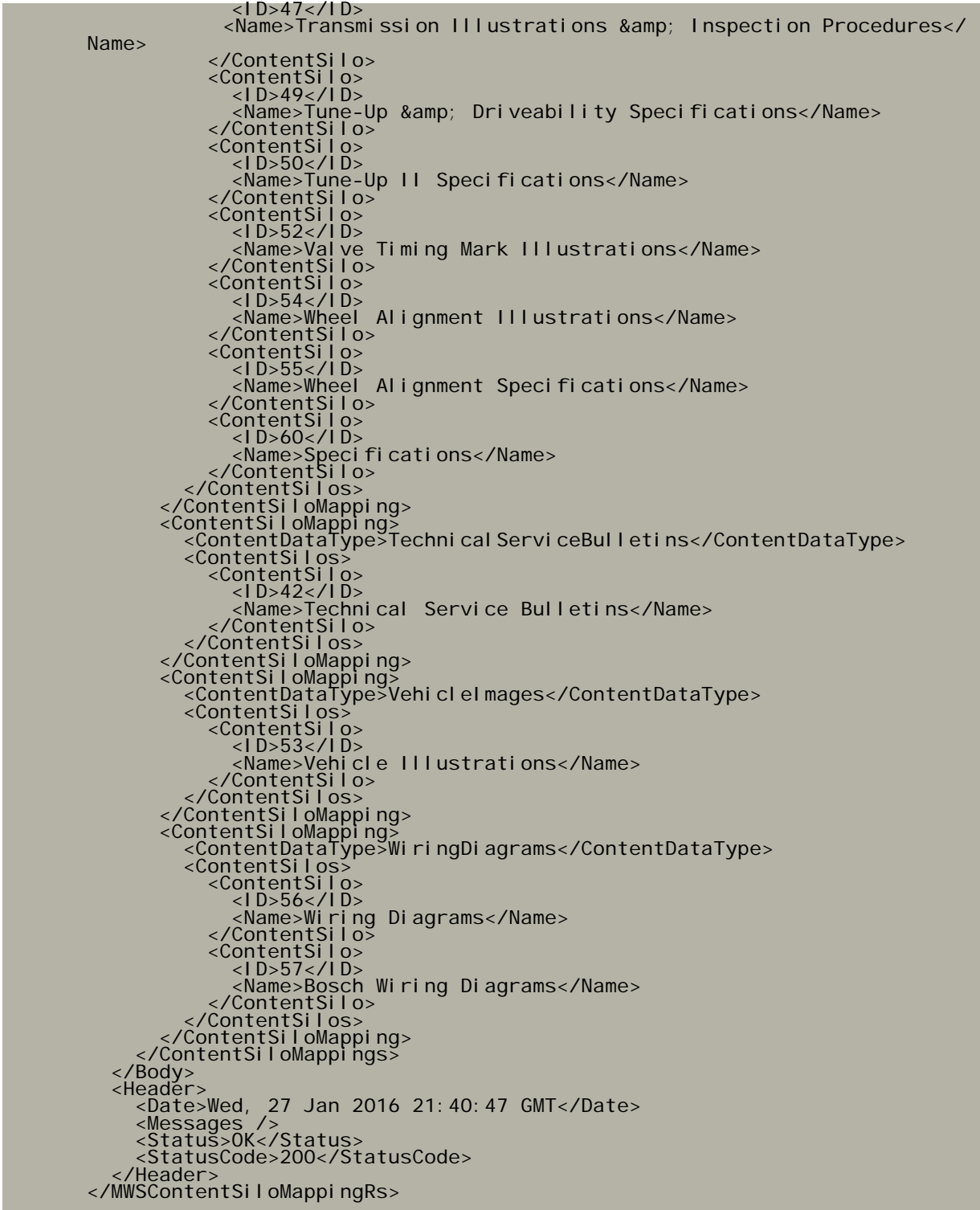

## <span id="page-27-0"></span>Token Authentication—Create Token

### <span id="page-27-1"></span>Request Details

The Token Authentication service is used across DaaS products. See [Temporary Access](#page-10-0)  [Tokens on page 8](#page-10-0) for additional information.

This service creates a new temporary token that can be used in place of the a private key for generating the authentication signature. Future requests made with a temporary access token must be used in conjunction with the authentication scheme of the token.

<span id="page-27-2"></span>Resource URL

api.motor.com/v1/Token

<span id="page-27-3"></span>Resource Verb

**POST** 

<span id="page-27-4"></span>Route Parameters

N/A

<span id="page-27-5"></span>Query String Parameters

N/A

<span id="page-27-6"></span>Sample Request

POST https://api.motor.com/v1/Token

## <span id="page-28-0"></span>Sequence Diagram

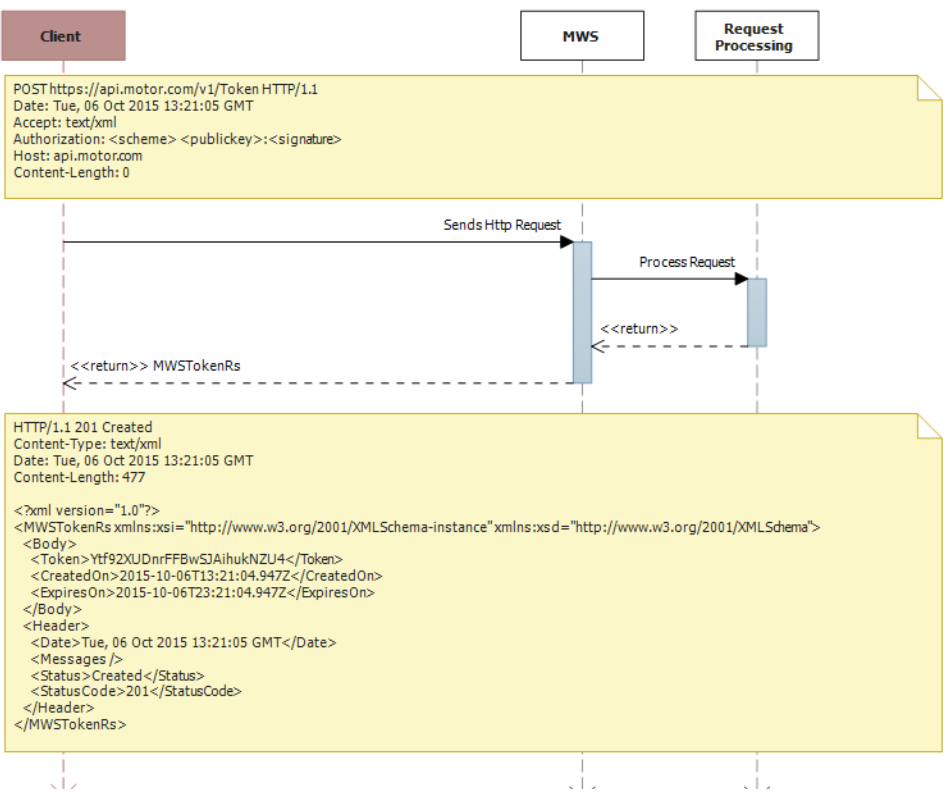

### <span id="page-29-0"></span>Object Model Diagram

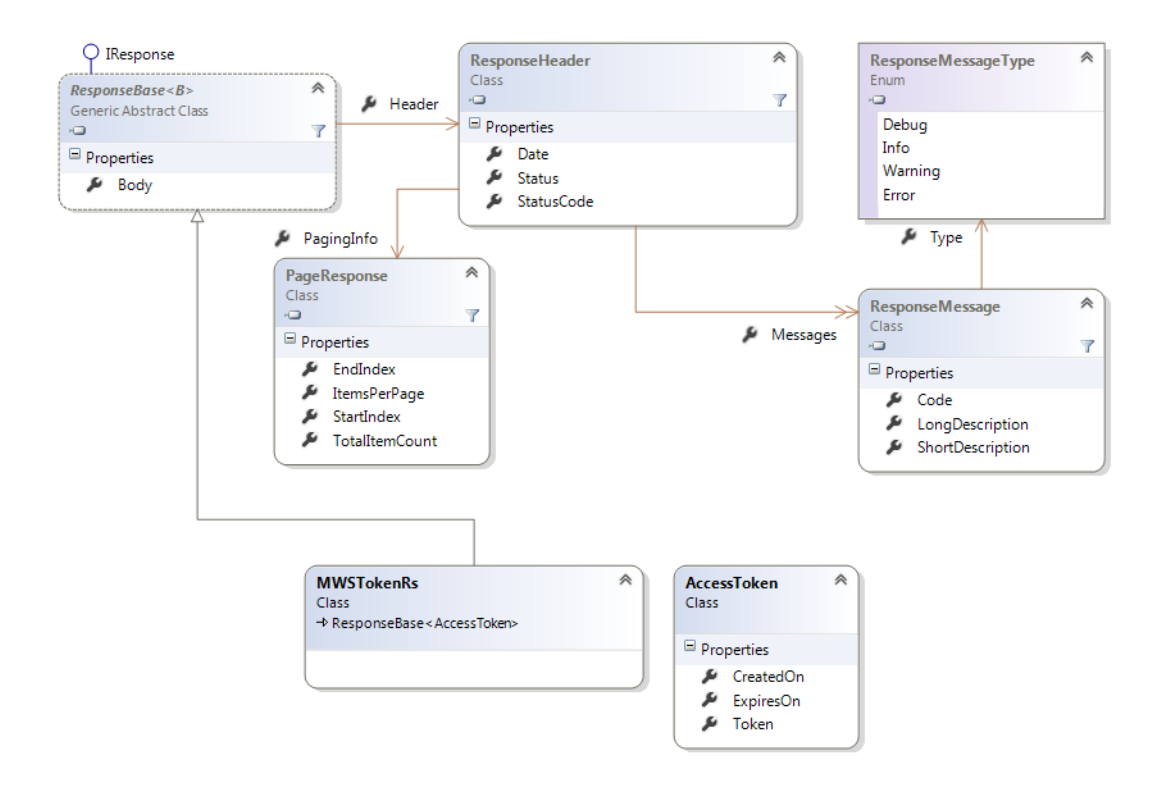

### <span id="page-29-1"></span>Sample Response

```
<MWSTokenRs xmlns:xsi="http://www.w3.org/2001/XMLSchema-instance" 
xmlns:xsd="http://www.w3.org/2001/XMLSchema">
 <Body>
 <Token>Ytf92XUDnrFFBwSJAihukNZU4</Token>
 <CreatedOn>2015-10-06T13:21:04.947Z</CreatedOn>
 <ExpiresOn>2015-10-06T23:21:04.947Z</ExpiresOn>
 </Body>
 <Header>
 <Date>Tue, 06 Oct 2015 13:21:05 GMT</Date>
 <Messages />
 <Status>Created</Status>
 <StatusCode>201</StatusCode>
 </Header>
</MWSTokenRs>
```
## <span id="page-30-0"></span>Token Authentication—Delete Token

### <span id="page-30-1"></span>Request Details

The Token Authentication service is used across DaaS products. See [Temporary Access](#page-10-0)  [Tokens on page 8](#page-10-0) for additional information.

This service removes a temporary access token. The signature used in this request must be made with the token that is being removed.

Note: If the token being removed has expired or is no longer in the system a response code of 401 (Unauthorized) will be issued along with a MOTOR Web Services error code 401.000052.

### <span id="page-30-2"></span>Resource URL

api.motor.com/v1/Token

<span id="page-30-3"></span>Resource Verb

DELETE

### <span id="page-30-4"></span>Route Parameters

N/A

### <span id="page-30-5"></span>Query String Parameters

N/A

### <span id="page-30-6"></span>Sample Request

DELETE https://api.motor.com/v1/Token

## <span id="page-31-0"></span>Sequence Diagram

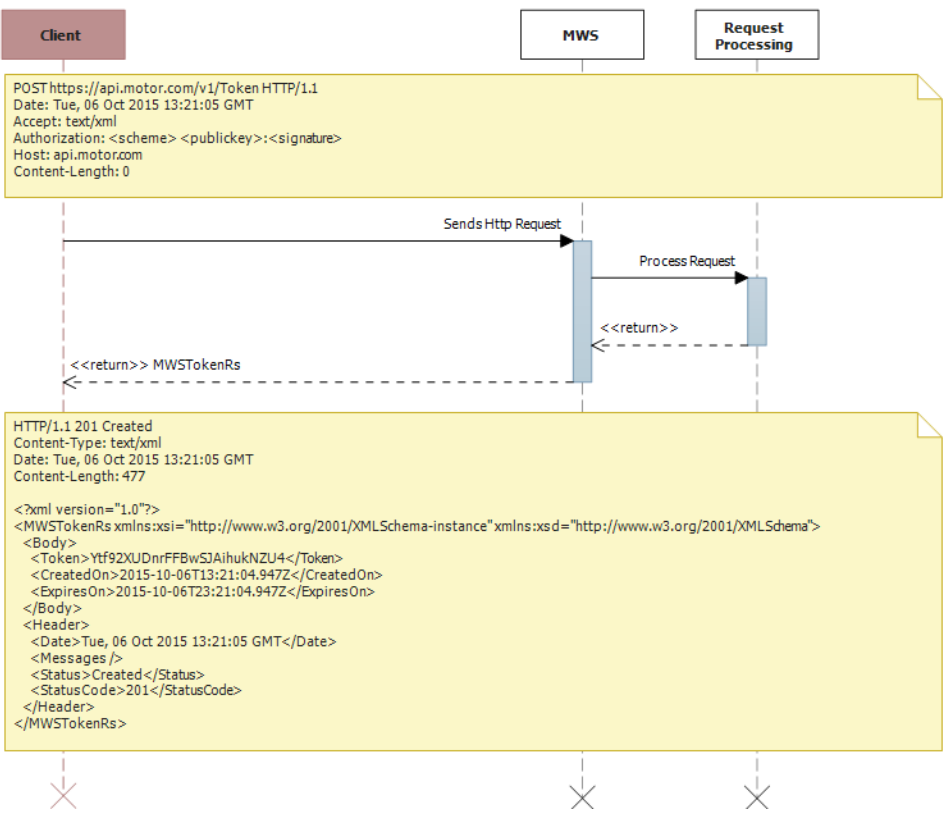

### <span id="page-32-0"></span>Object Model Diagram

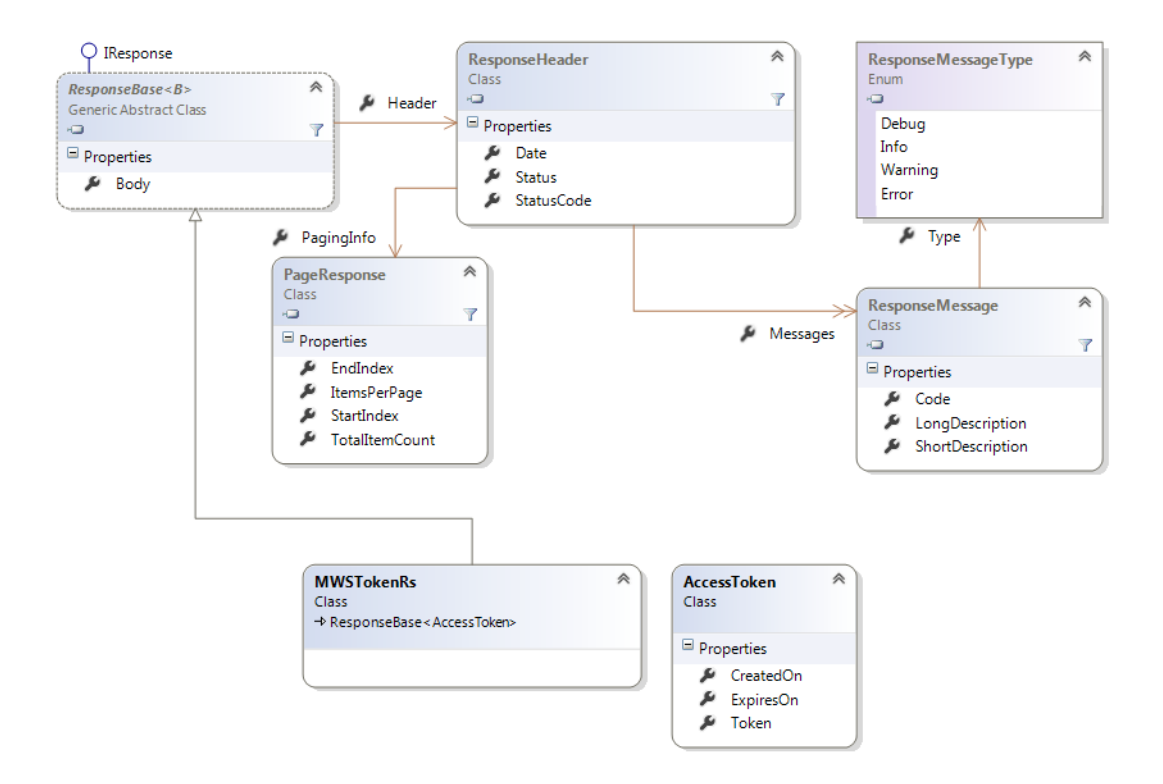

### <span id="page-32-1"></span>Sample Response

```
<MWSTokenRs xmlns:xsi="http://www.w3.org/2001/XMLSchema-instance" 
xmlns:xsd="http://www.w3.org/2001/XMLSchema">
 <Header>
 <Date>Tue, 06 Oct 2015 13:25:52 GMT</Date>
 <Messages />
<Status>0K</Status><br><StatusCode>200</StatusCode><br></Header>
</MWSTokenRs>
```
## Error Codes

## <span id="page-33-1"></span><span id="page-33-0"></span>Data as a Service Error Codes

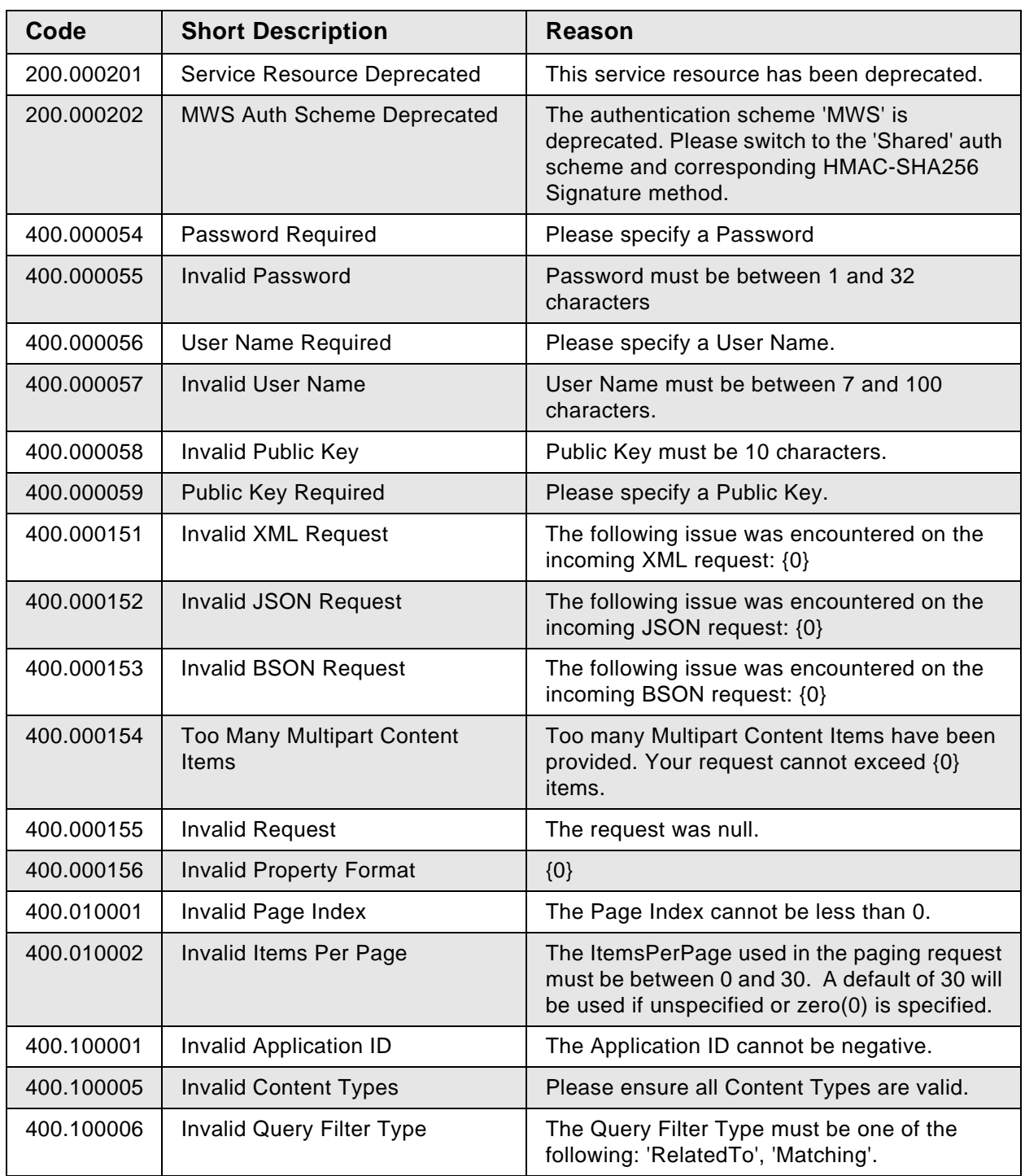

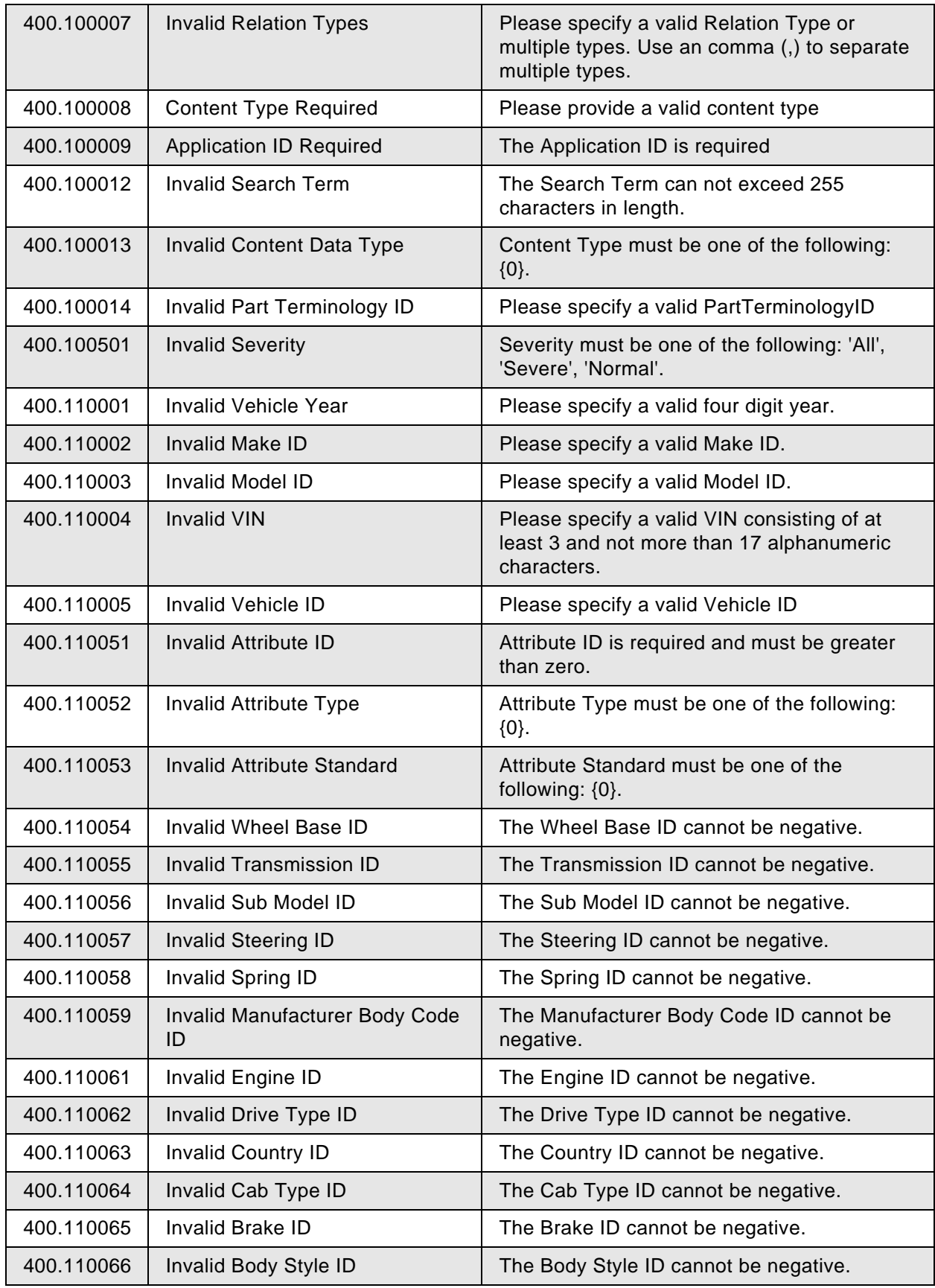

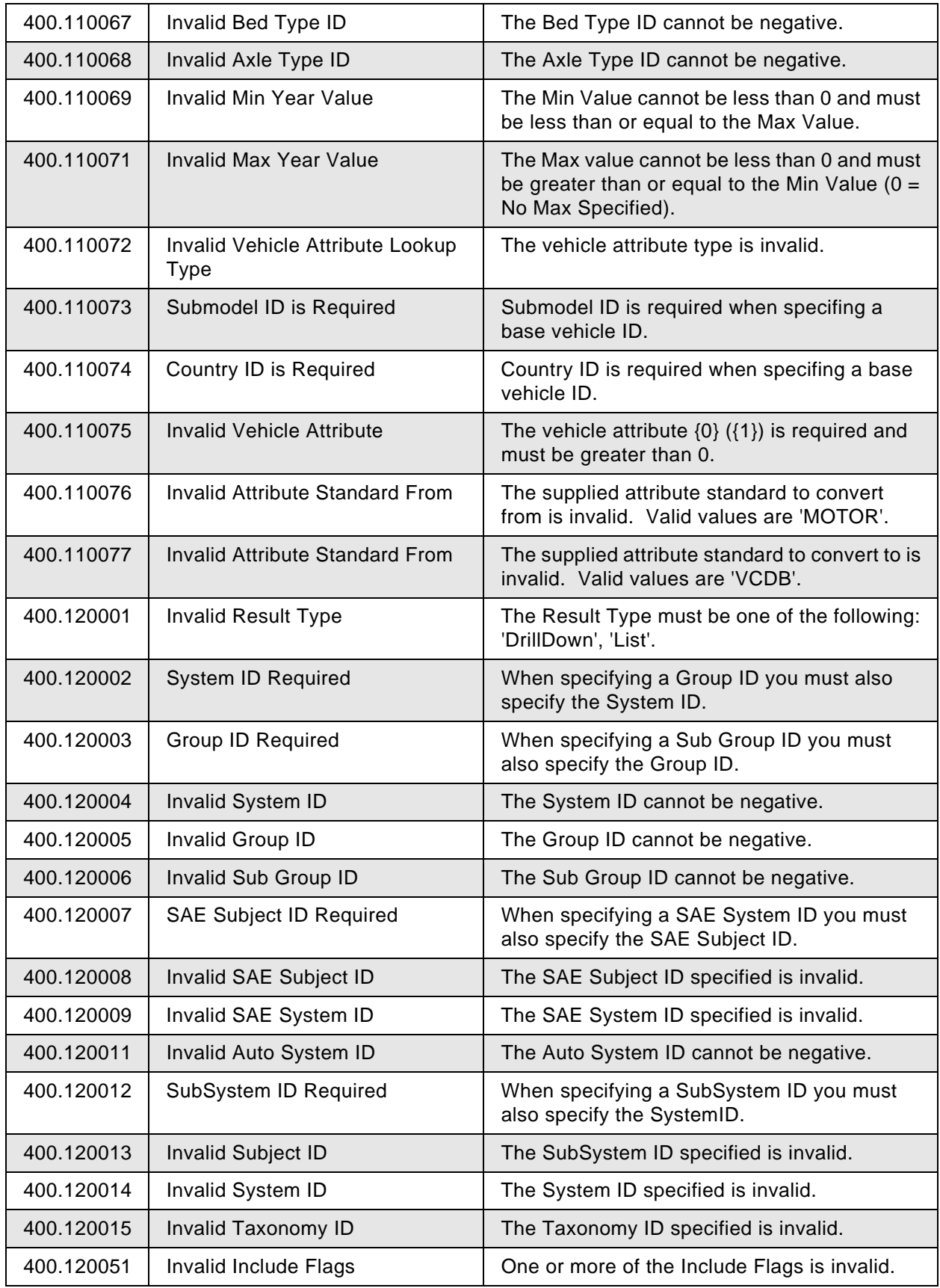

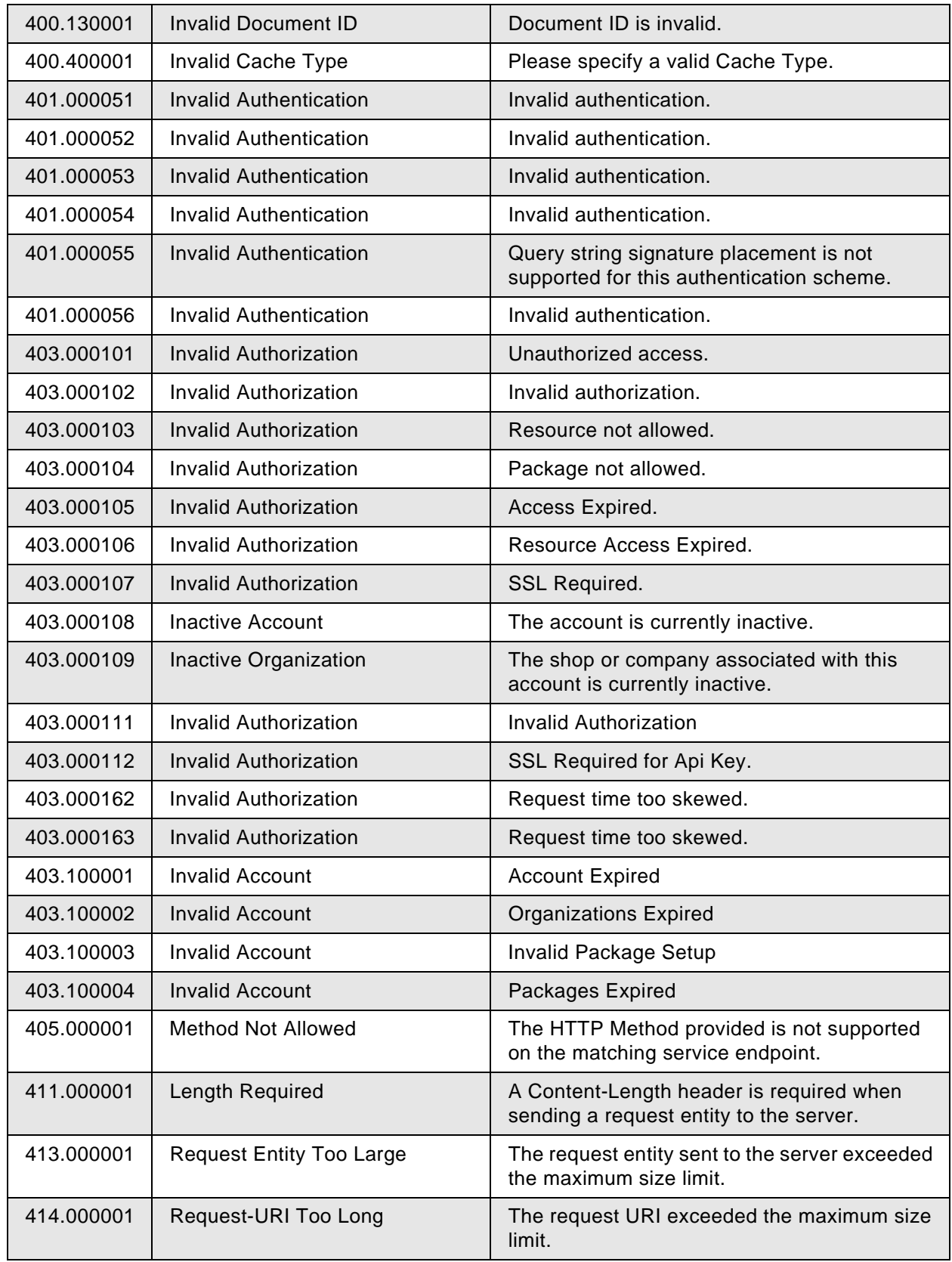

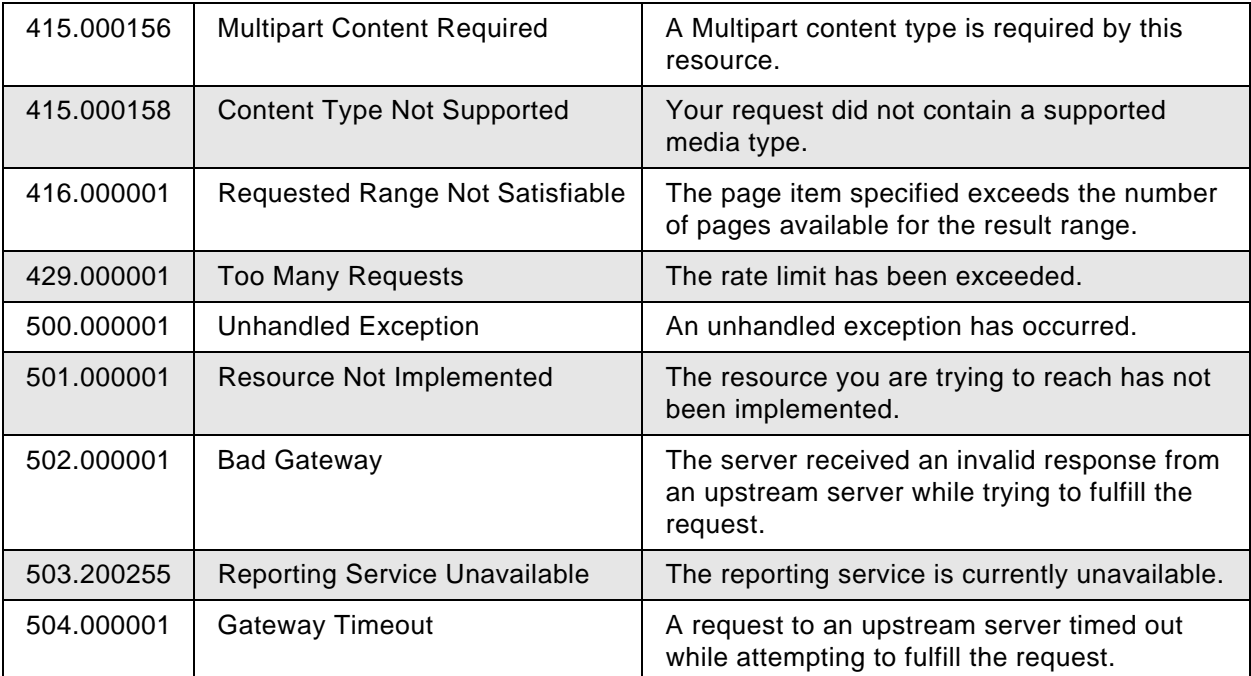